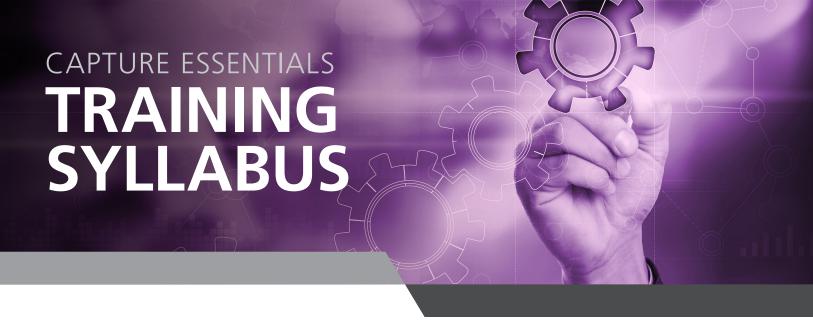

# **SYLLABUS DETAILS (1-DAY):**

### **Lesson 1: Getting Started with OrCAD Capture**

In this lesson design flow will be discussed along with how to launch Capture; open an existing project; explore the User Interface; understand Project Manager stricter; and select and edit objects.

# **Lesson 2: Setting Up Your Environment**

In this lesson you will work with setting User Preferences and developing a Design Template.

### **Lesson 3: Creating Part Libraries**

This covers the ability to re-characterize a circuit for a different set of performance goals. The Optimizer is given a list of components to vary in a circuit to achieve a different set of measured goal responses, continually altering these component values until the new goal sets are achieved (if that is possible with the given circuit arrangement). It can also operate on a given set of curves to essentially manipulate device values/parameters for a curve-fit situation.

## **Lesson 4: Creating Homogeneous Parts**

This covers the about 98% of the same capability as the PSpice A/D tool, with the exception of the ability to split the positive versus negative tolerance ranges independently, and the ability to plot a cumulative histogram type of performance.

#### **Lesson 5: Creating a Heterogeneous Part**

This covers the ability to manipulate any number of device parameters of a circuit. With PSpice A/D, you only have the ability to manipulate (i.e. sweep) two parameters in a given simulation. With the Parametric Plotter, that limitation is lifted and allows any number of parameter manipulations in a simulation.

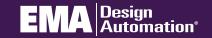